今天,有一个老客户需要实现用友畅捷通T+的外网访问,没有动态公网IP,一般这 种情况,建议使用金万维快解析专业版的云解析版本,安装登录好快解析,然后添 加映射,如图:

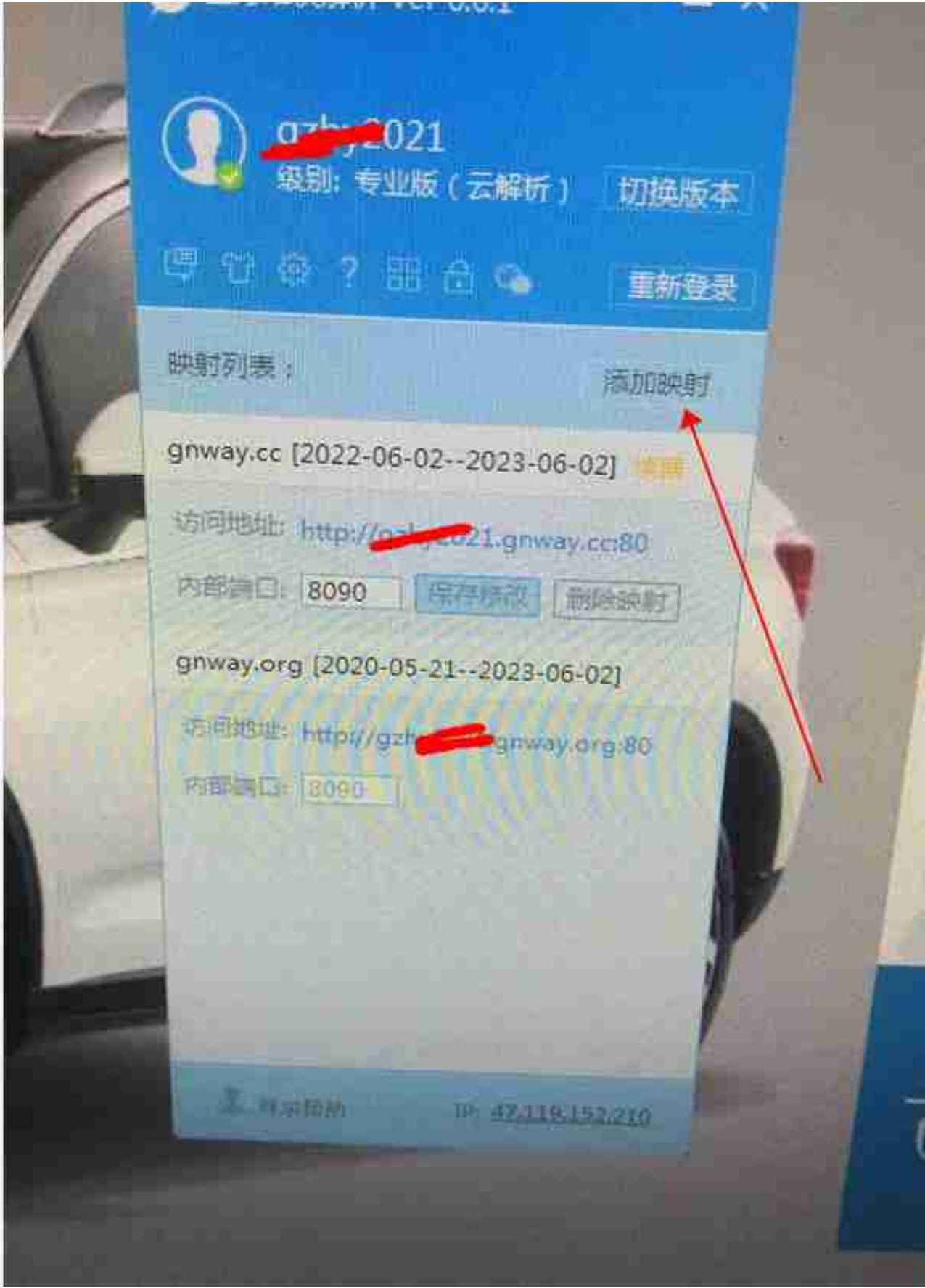

编辑切换为居中

添加图片注释,不超过 140 字(可选)

这样就添加映射成功,从而使用金万维快解析的域名就可以实现T+的异地访问了, 如图: